# L'immagine CentOS 7 rimane bloccata nello stato "iniziale" su un tipo di cloud Vmware vCenter J.

## Sommario

**Introduzione** Premesse Problema Soluzione

#### Introduzione

In questo documento viene descritta la soluzione al problema che si verifica quando viene creata l'immagine personalizzata di CentOS 7 e, durante la distribuzione, viene bloccato lo stato "iniziale" quando viene utilizzata la procedura standard documentata.

## Premesse

Per riferimento:

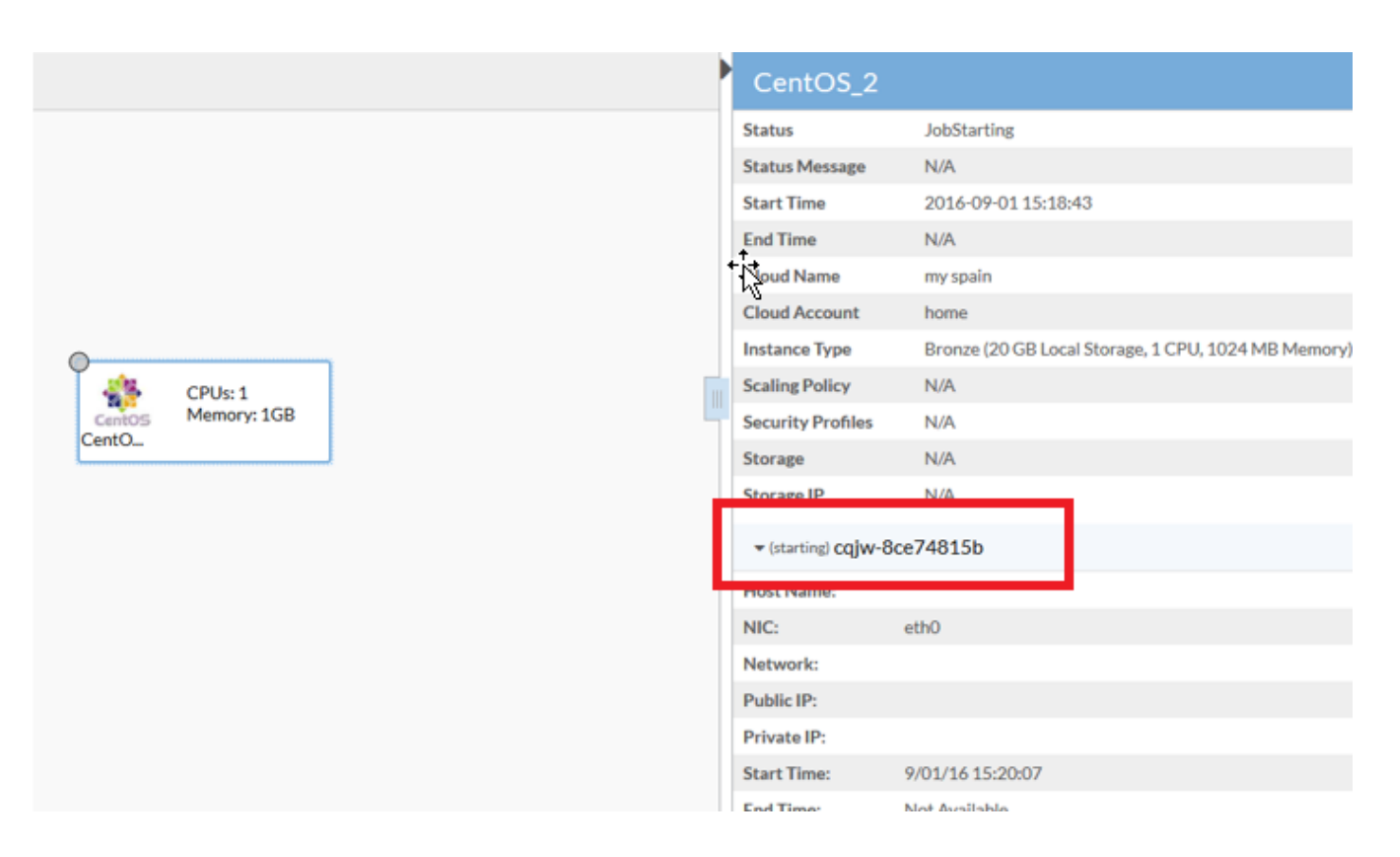

# Problema

CentOS 7 presenta diversi problemi con la rete su Vmware che influiscono sulla procedura di distribuzione dell'immagine in Cloud Center.

Problemi rilevati:

- I servizi firewall sembrano interferire con la comunicazione corretta
- IPv6 viene segnalato a vCenter anziché a IPv4
- Il computer non riceve il protocollo IPv4 da DHCP all'avvio

#### Soluzione

Sono necessarie più soluzioni per il suo funzionamento:

- 1. Eseguire questo comando; systemctl disabilita il firewall e disabilita il firewall dal modello.
- 2. Disabilitare IPv6 dall'immagine, modificare il file /etc/sysctl.conf e aggiungere questa riga: net.ipv6.conf.all.disable\_ipv6 = 1.
- Se anche dopo questi passaggi la VM non ottiene un indirizzo IP, procedere come segue: 3.

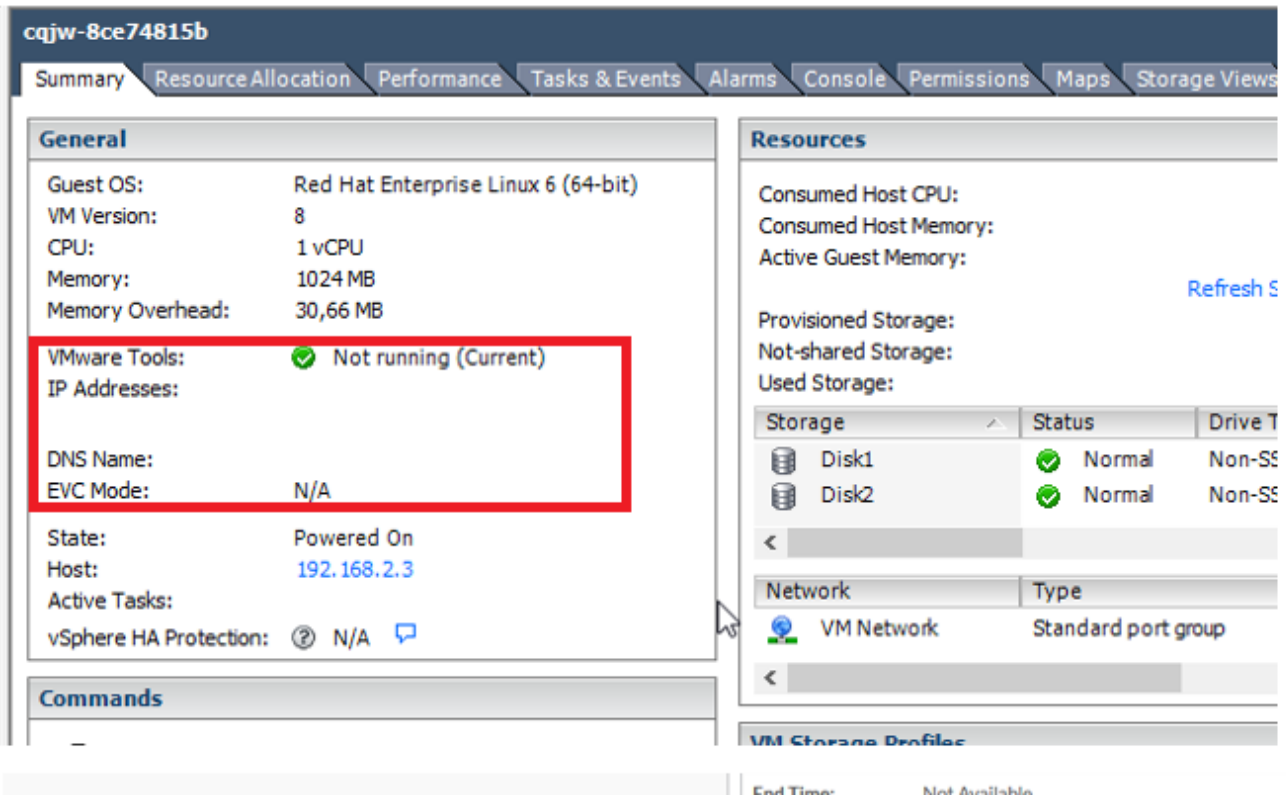

Provare ad aggiungere uno script per forzare il recupero dhcp:

Passare a /etc/init.d.Creare un file con il nome "net-autostart",

```
#!/bin/bash
# Solution for "No Internet Connection from VMware"
#
### BEGIN INIT INFO
# Default-Start: 2 3 4 5
# Default-Stop: 0 1 6
### END INIT INFO
dhclient -v
```
Salvare il file.Modificare le autorizzazioni del file come eseguibile:

chmod 755 net-autostart Aggiungere lo script per l'avvio automatico e usare il comando chkconfig,

chkconfig --add net-autostart